# **FIMS**

<span id="page-0-1"></span>Release Notes v14.40

## Upgrade Overview

This document contains brief summaries of the enhancements included and issues resolved in the FIMS version 14.40 update.

**WARNING**: Customers using locally installed FIMS with FIMS Compass should not activate the complex password feature included in this patch. You can, however, still download and work in the 14.40 patch, just without complex password. The FIMS Compass/complex password issue will be addressed in a future patch release.

**Host\*Net clients** are scheduled to be upgraded on February 11, 2017, during scheduled maintenance downtime.

As of February 13, 2017, clients who are on FIMS 12.8 or later may contact support and request the full FIMS upgrade to 14.40. See **FIMS** Support for contact details.

Clients with a version of FIMS prior to 12.8 should contact support online or by phone. See [FIMS Support](#page-0-0) for contact details.

# <span id="page-0-2"></span><span id="page-0-0"></span>FIMS Support

#### **Need Help or Have Questions?**

If you have questions or need assistance in any way, please contact MicroEdge Technical Support.

**Online:** Login to PowerME at www.microedge.com. Click the **Case** tab at the top of the homepage and click 'Create New Case'. **Phone:** (800)256-7772 **Support Hours:** M-F, 8:00 am – 8:00 pm ET

**Table of Contents**

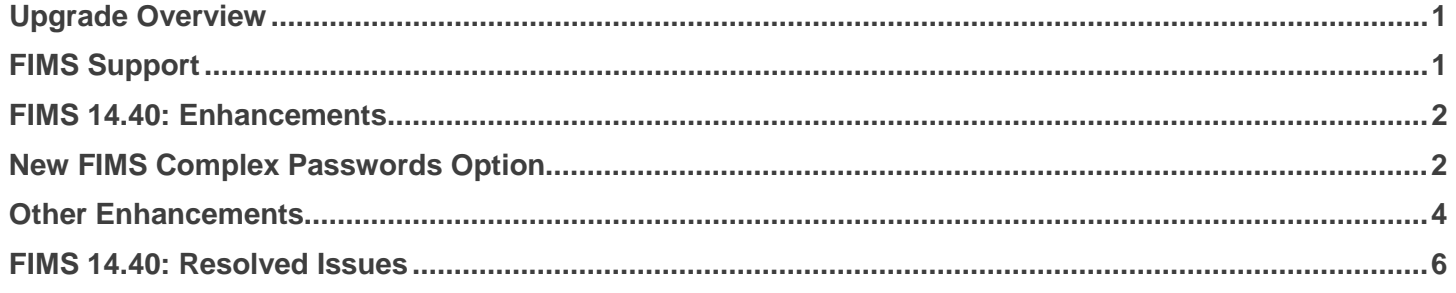

## <span id="page-1-0"></span>FIMS 14.40: Enhancements

The following enhancements are included in this release.

#### <span id="page-1-1"></span>**New FIMS Complex Passwords Option**

**Note**: Members of the support team occasionally need to utilize the npo login to perform FIMS tasks. Without this login we may not be able to assist with some items, so we encourage foundations to either contact Support with the npo login credentials or make sure users contacting Support for assistance have this information handy.

#### *Tools >> System Utilities >> Enable FIMS Complex Passwords*

When enabled, the user is checked to see if the password has expired or needs to be reset. If so, the user is prompted to change the password.

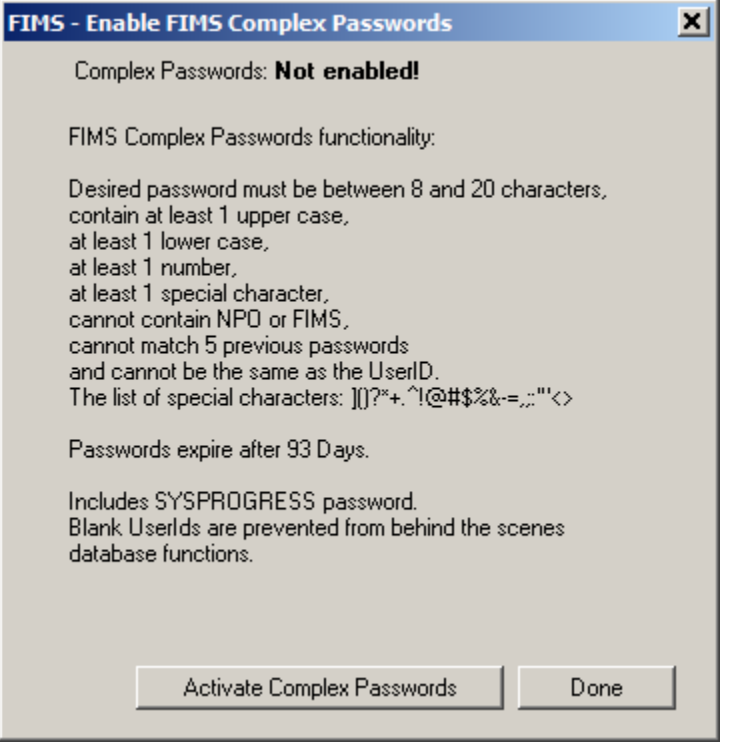

When complex passwords are enabled, all users are required to change the password the next time they log in.

When the System Administrator adds a new user or changes their password through *Establish System Users* the user is required to change their password the next time they login in.

*Example of user needing to change their password.*

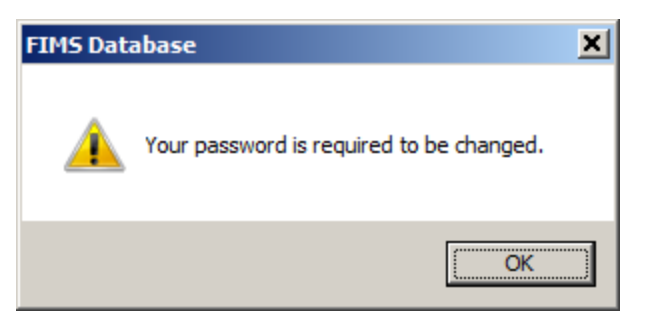

*Example user not providing a proper complex password after changing.*

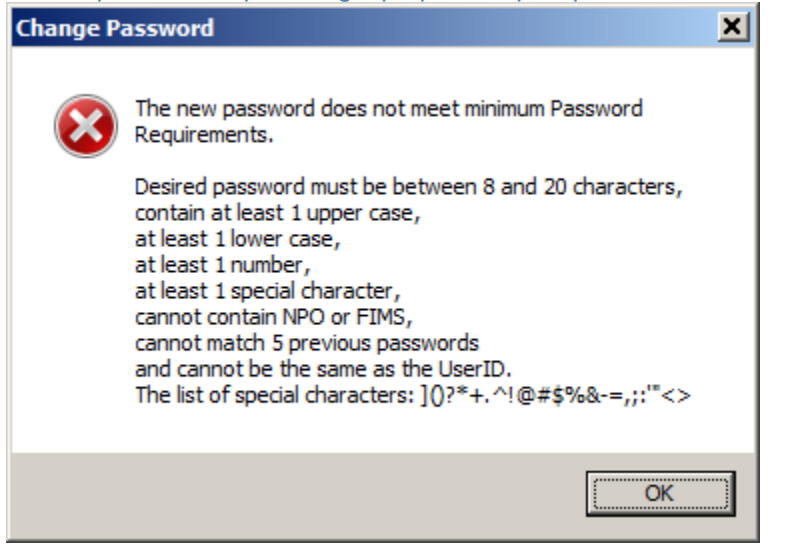

#### *Tools >> System Utilities >> System Reports >> System Users Report*

The **System Users Report** now shows the Date Password last changed and 'Expired' next to users. The expired status appears if the user password has expired or the user hasn't changed the password since the administrator enabled complex passwords or added/changed the password in the *Establish System Users* tool in *Tools >> System Utilities.*  The Date last changed will show whether or not Complex Passwords are enabled.

### **Special Notes regarding complex passwords**

**FIMS CRM:** Enabling complex passwords changes the SFNPO password for FIMS CRM. This should have no effect unless you use a salesforce.pf different from the one that exists in the \Found\Configfiles directory.

**SYSPROGRESS:** Enabling complex passwords changes the SYSPROGRESS password. This may affect clients who setup their Crystal Reports Design Statements or FIMS Compass using the sysprogress credentials. Clients should use another userid and password for ODBC/SQL connections.

*Note:* Crystal Reports run directly from FIMS using the *FIMS Crystal Viewer* are not affected, as they always use the credentials of the person logged into FIMS.

**FIMSInternal User:** This user is added to all client databases during the upgrade to 14.40. The FIMSInternal User is used for scheduled tasks such as DonorCentral nightly upload and Offline Dashboard Refresh. It is also used with internal processes such as Field maker Commit, FIMS Compiler and SQL Widths Update.

**Note:** Removing or changing the FIMSInternal User results in the failure of these types of system functions. Running FIMS processes externally through non-standard FIMS calls will not work when complex passwords are enabled.

**Host\*Net:** During the upgrade to 14.40 SYSPROGRESS and FIMS CRM password updates have been automatically applied to Host\*Net FIMS.

Enabling the Windows Task Scheduler to do the nightly upload is a separate step from saving. This should be done from the FIMS server or a machine that is known to always be running at the time the upload is scheduled.

**NOTE**: Creating a Scheduled Task through this utility will likely require FIMS to be run as Administrator (right-click on FIMS shortcut).

## <span id="page-3-0"></span>Other Enhancements

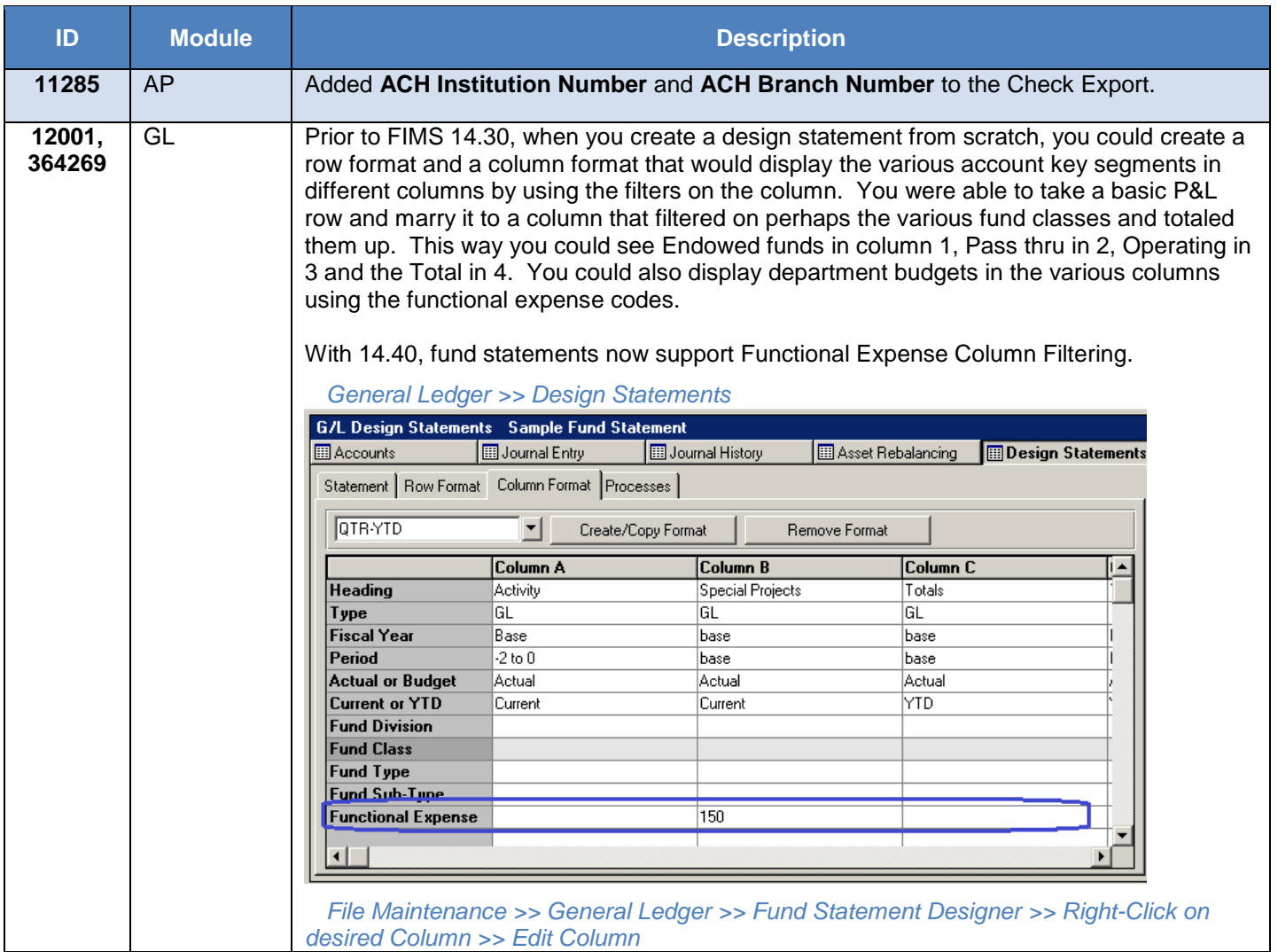

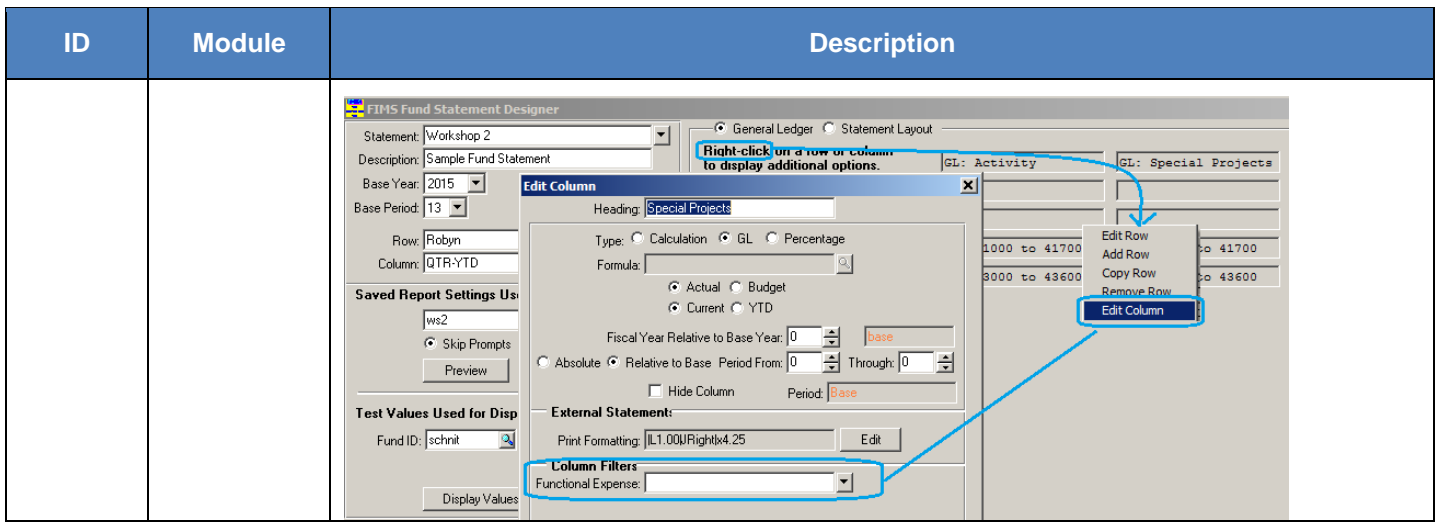

## <span id="page-5-0"></span>FIMS 14.40: Resolved Issues

The following issues are resolved in this release. We provide the case numbers for internal referencing along with a description of the issue.

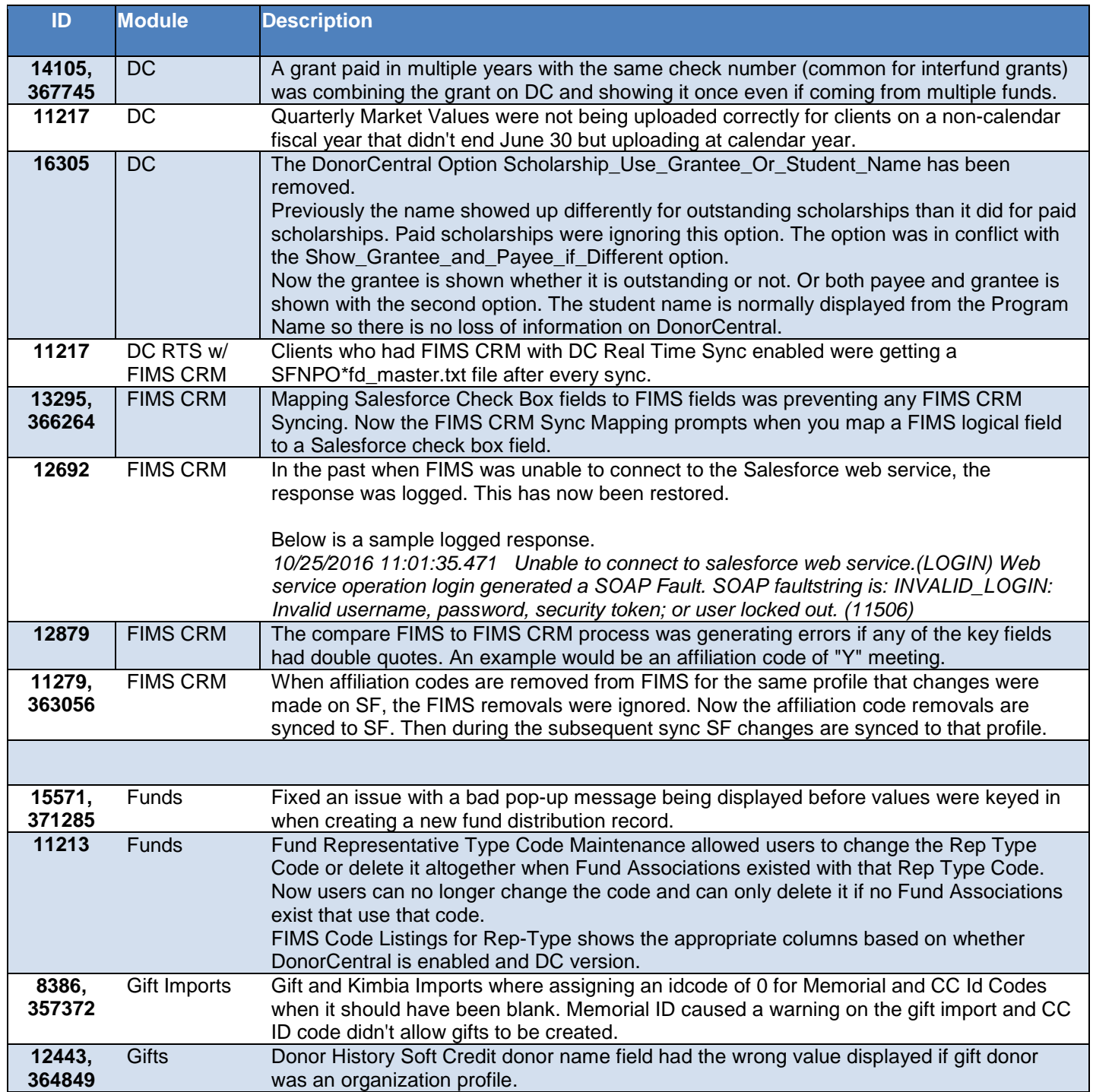

Subject to change, visit<https://community.blackbaud.com/products/microedge/resources> for the most current information.

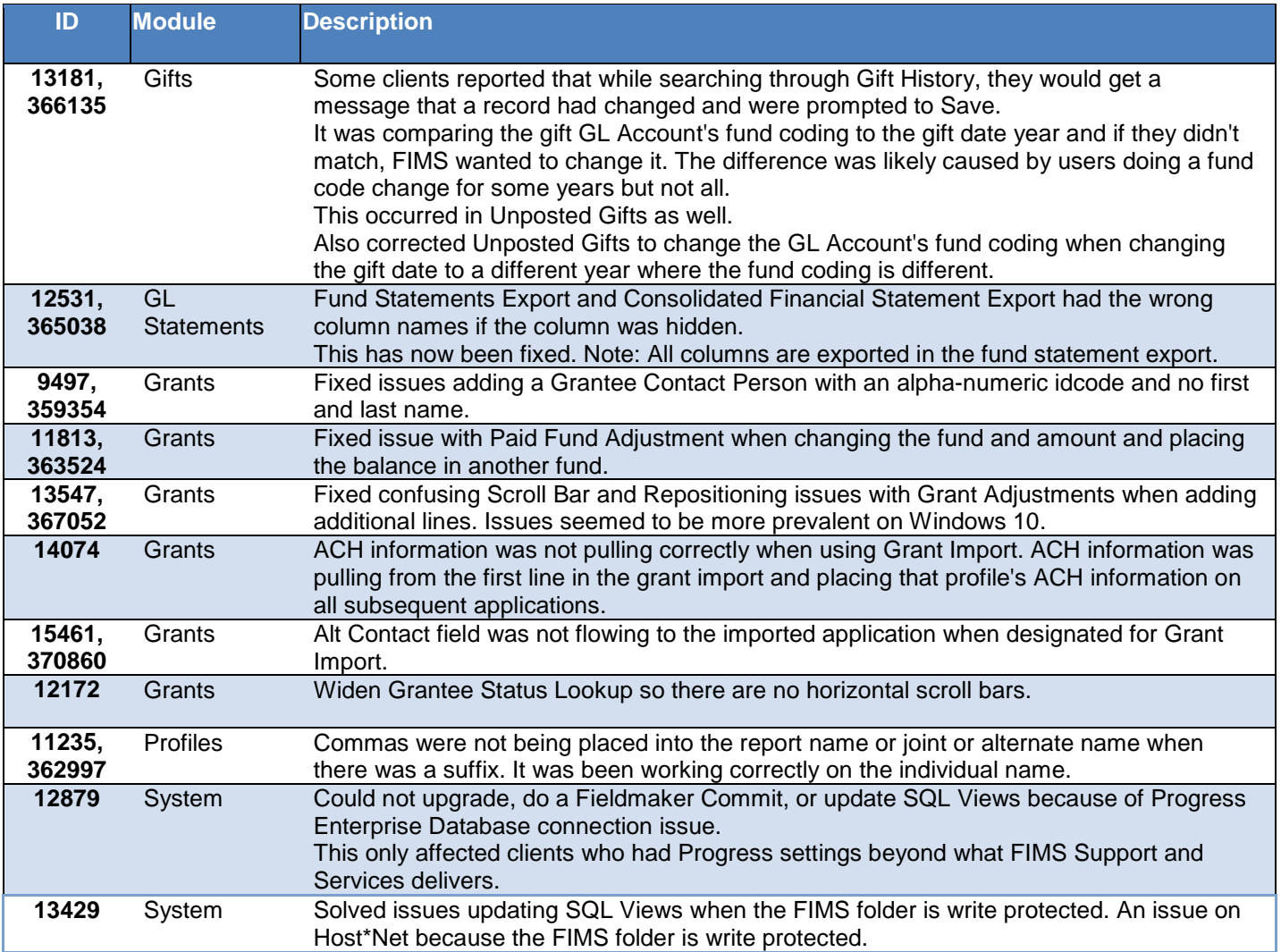